## How to Log in to EBSCOhost

EBSCOhost is a powerful online reference tool that offers a variety of full-text databases and popular databases from leading information providers.

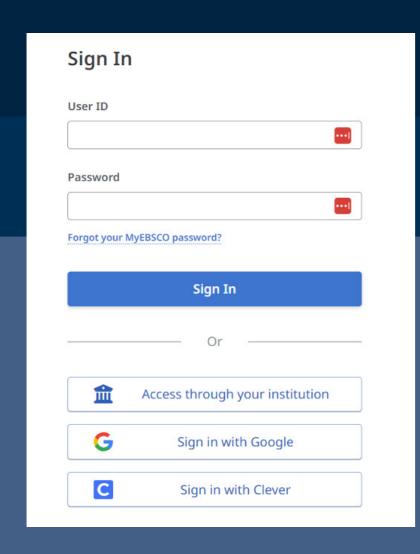

Navigate to **search.ebscohost.com.** 

2

Sign in via Find My Organisation (FMO) or with the user ID and password provided by your institution. Sign in process may be different whether you are in the library or off-site. Ask your librarian if you are unsure of what credentials to use.

3

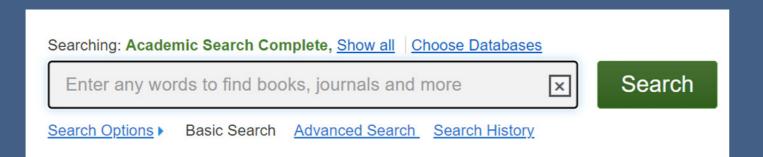

Start searching by typing the keyword using the basic search screen.

5

Ensure that you are signed in to save search results and articles as well as download e-books. Your MyEBSCOhost account will also allow you to continue your research seamlessly across multiple locations and platforms including the EBSCO Mobile App.

Sign In

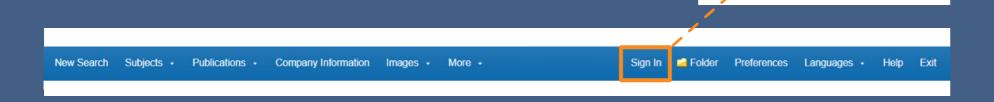

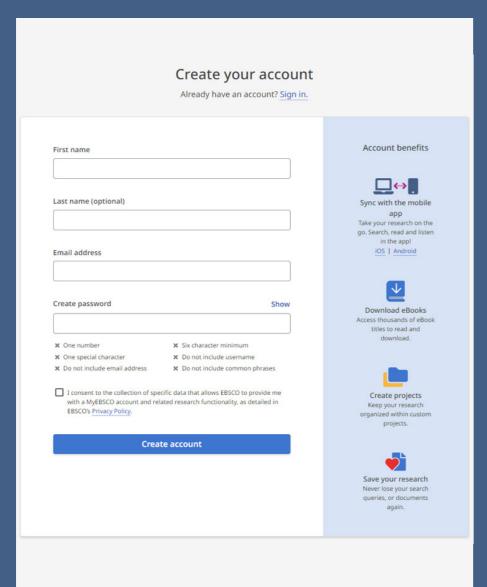

If you do not have a MyEBSCOhost account, complete the form to create an account. You will only need to complete this process once. For future sessions, you will just sign in with your credentials.

Clicking on the article title will open the detailed record, where you can access tools to save, share, cite or print the article. You can view the full article by clicking on HTML Full Text or PDF Full Text. HTML articles also have text-to-speech and translation tools available.

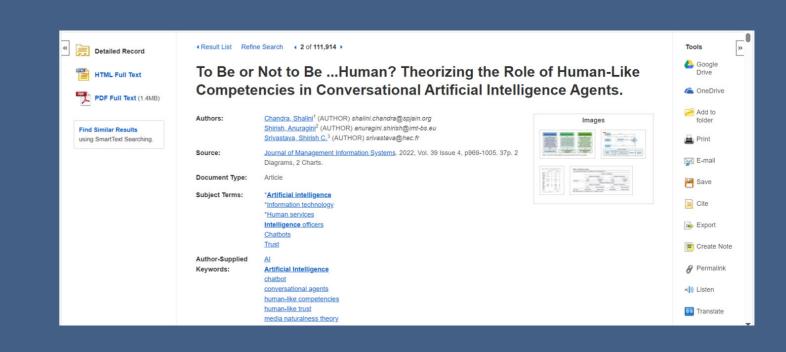

You can find your saved items in your folder in the top ribbon. These will be available for future sessions if you are signed in.

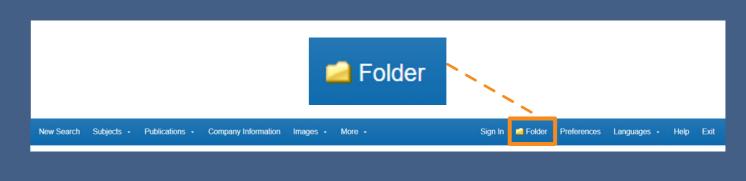

View tutorials on EBSCO

Connect (connect.ebsco.com)

to get the most out of your

EBSCOhost search experience.

 ${\bf EBSCO}$